# **INFORMATIONS IMPORTANTES** pour les

utilisateurs de *mach64* 

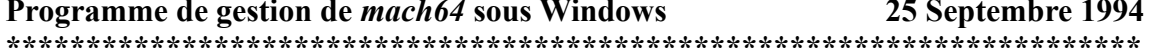

# **Sommaire**

- $1.0$ Problèmes du programme de gestion du mach64 sous Windows
	- Erreurs générales de protection (GPF)  $1.1$
	- $1.2$ **Boîtes du DOS**
	- $1.3$ **Débogueurs**
	- $1.4$ Tables de bits non tributaires de l'unité (DIB)
	- $1.5$ WinSwitch
	- $1.6$ **ANTI-VIRUS NORTON**
	- $1.7$ Applications palettisées
	- 1.8 Traçage de polygone sur interface graphique (GDI)
	- $19$ **Connecteur VGA**

#### $2.0$ Programmation des tables de bits \*Remarque : cette section est destinée aux programmeurs

#### $1.0$ Problèmes du programme de gestion de mach64 sous Windows

#### $1.1$ Erreurs générales de protection (GPF)

La majorité des erreurs générales de protection connues du programme de gestion peuvent être corrigées de la même manière : il suffit d'adopter la syntaxe DeviceBitmap=off sous la section [macx] du fichier SYSTEM.INI. Les applications suivantes entraînent des erreurs générales de protection lorsque le DeviceBitmap est activé (position par défaut).

QuickTime pour Windows ainsi que les applications faisant appel à l'exécution de QuickTime peuvent donner le message suivant : « La visionneuse a entraîné une erreur générale de protection dans le module GDI.EXE à 0001:0F6A ». Cela se produit parce que QuickTime corrige incorrectement l'interface graphique (GDI). Les applications utilisant QuickTime incluent le Journeyman Project de Quadra Interactive et Myst de Broderbund.

Macromedia Action entraîne une erreur générale de protection à la même adresse que QuickTime pour Windows. Nous n'avons pas poussé nos recherches plus loin, mais nous supposons qu'il corrige GDI de la même manière ou fait appel à l'exécution de QuickTime.

Adobe Illustrator. Lorsque vous exécutez cette application, vous obtenez le message suivant : « Illustrator a provoqué une erreur générale de protection dans le module ADOBEVUE.DLL à 0006:3B52 ». La manipulation directe de l'adressage de la mémoire réalisée par Adobe est incompatible avec la gestion de l'adressage du périphérique d'ATI.

## **1.2 Boîtes du DOS**

Les boîtes du DOS posent en réalité plusieurs problèmes qui apparaissent principalement lorsque vous passez à un mode graphique. Ceux-ci peuvent également se manifester lorsque vous passez d'une boîte-fenêtre du DOS à une boîte pleine page et vice-versa. Les problèmes se posent notamment dans les cas suivants :

Lorsque vous appuyez sur ALT-ENTREE pour passer à une boîte du DOS pleine page, il est parfois possible que le clavier ne réponde plus. Pour le réactiver, tapez simplement sur ALT.

Lorsque vous appuyez sur ALT-ENTREE pour passer à une boîte du DOS, le contenu de la boîte peut s'avérer incorrect. En général, il suffit d'appuyer à nouveau sur ALT-ENTREE pour résoudre le problème.

Utilisez toujours une pleine page pour exécuter les applications graphiques sous DOS. Si vous lancez le programme d'une boîte-fenêtre et que l'affichage disparaît, appuyez sur ENTREE. Si vous constatez que l'affichage pose problème lorsque vous lancez un programme d'une boîte-fenêtre, sortez de l'application et relancez-la à partir d'une pleine page.

La commande d'impression d'écran ne fonctionne pas toujours pour saisir les données d'une boîte du DOS. L'image placée dans le presse-papiers peut également être incorrecte.

#### **1.3 Débogueurs**

De nombreux débogueurs connaissent également les problèmes inhérents aux boîtes du DOS. En général, le débogueur apparaît sur un écran vierge en cas de problème.

Tous les débogueurs Borland doivent être utilisés avec le fichier video.dll de mach64. Vous pouvez décharger ce fichier appelé TDSVGA.ZIP du forum Borland sur CompuServe.

#### **1.4 Tables de bits non tributaires de l'unité (DIB)**

Les tables de bits non tributaires de l'unité posent des problèmes sérieux :

En mode 32 bpp, les DIB n'affichent pas toujours la couleur adéquate. Parfois, elles sont noires.

Certaines applications telles que Lotus Freelance, qui affichent les DIB directement à l'écran, ne fonctionnent pas correctement.

Certaines applications peuvent utiliser de nouveaux formats de DIB qui ne sont pas supportés par le programme de gestion. Elle ne seront pas toujours affichées correctement.

#### **1.5 WinSwitch**

Lorsque vous spécifiez WinSwitch=on (notamment pour le changement dynamique de couleurs), Windows (GDI) et toutes les applications Windows fonctionnent en modes 24 et 32 bpp [(en fonction du paramètre 24 bpp 24BPPMode=24/32 (défaut 24)], même lorsque vous spécifiez 256, 32 K ou 65 K couleurs. Une telle configuration a plusieurs conséquences :

Les performances graphiques en pâtissent, quel que soit le nombre de couleurs sélectionné. Pour des performances optimales en mode 256 couleurs, 35 K et 65 K, il est recommandé de désactiver WinSwitch.

Certaines applications ne reconnaissent pas toujours à l'écran les informations qu'elles écrivent, car les pixels peuvent être plus petits. Par exemple, la gomme couleurs de Paintbrush ne fonctionne pas

FlexDesk 3.0 25 Septembre 1994 toujours si vous utilisez ce mode.

Il est impossible de juxtaposer les points de couleurs lorsque WinSwitch est activé.

Toutes les applications doivent être fermées lorsque WinSwitch est activé. En effet, lorsqu'elles restent actives, elles ne lisent pas toujours correctement les nouveaux paramètres associés à la résolution et aux couleurs, ce qui peut fausser la coloration de l'écran ainsi que le redimensionnement des fenêtres et conférer une couleur noire à certaines parties de ces fenêtres.

Lorsqu'une application se comporte anormalement après avoir modifié WinSwitch, refermez-la et relancez-la avec les nouveaux paramètres WinSwitch.

Toute application fonctionnant obligatoirement en mode 256 palettisé affiche un message d'erreur indiquant que le programme de gestion 256 couleurs est indispensable pour utiliser ce logiciel lorsque WinSwitch est activé.

Toute application qui table sur une résolution unique rappelée au démarrage n'accepte aucune modification par la suite. C'est, par exemple, le cas d'AfterDark qui doit être désactivé lorsque vous modifiez les résolutions du bureau.

IMPORTANT : n'utilisez pas la commande Propriétés du menu Fichier pour « réparer » des icônes noires, car vous risquez de les effacer. Certaines icônes deviennent parfois noires, car la profondeur considérable des pixels réduit le nombre d'icônes que vous pouvez placer dans un groupe. Windows stocke toutes les icônes d'un groupe donné dans un segment de 64 K et, en mode 24 bpp, chaque icône absorbe 3 K (4 K en mode 32 bpp). Dans certains cas, le segment n'est pas suffisant pour ajouter une image à l'icône avec la commande Propriétés du menu Fichier, et l'icône est simplement éliminée du groupe.

## **1.6 ANTI-VIRUS DE NORTON**

Le programme anti-virus de Norton peut effacer tout l'écran. S'il est chargé avec le Bureau Norton, il peut conférer une couleur noire à la partie supérieure de l'affichage.

#### **1.7 Applications palettisées**

Certaines applications ne vous donnent un affichage correct que si elles sont utilisées en mode palettisé. Vous rencontrerez peut-être des problèmes de couleurs ou autres anomalies si vous utilisez un mode couleurs de 15 bpp ou supérieur. Parmi ces applications, citons notamment MS Dinosaurs et Sorcery from Intermission 3.0.

#### **1.8 Traçage de polygone sur interface graphique (GDI)**

Les applications proposant une fonction de traçage de polygone peuvent parfois produire des pixels parasites à l'écran. C'est le cas d'AfterDark Rain et d'Intermission Dragon Kites. Pour remédier au problème, ajoutez la ligne suivante sous la section **macx** du fichier **system.ini** : **DevCapPolygon=off**

#### **1.9 Connecteur de fonctionnalités VGA**

Le connecteur de fonctionnalités VGA des accélérateurs graphiques à VRAM 64 bits fonctionne uniquement avec les programmes de gestion graphiques VGA de Windows. Si vous utilisez les programmes de gestion graphiques de mach64, vous risquez d'obtenir un écran noir.

# **2.0 Programmation des tables de bits**

#### **Remarque : cette section est destinée aux programmeurs**

Lorsqu'une application crée une table de bits compatible ou incompatible, Windows demande au programme de gestion Windows du FlexDesk de créer la table de bits (cette fonction peut être neutralisée en stipulant DeviceBitmap=off sous la section [macx] du fichier system.ini). Lorsque Windows procède de cette manière, le programme de gestion est « maître » de la table de bits. Les seuls moyens possibles d'incorporer ou de retirer des données au niveau de la table de bits sont expliqués dans Windows SDK.

L'utilisation de fonctions non documentées pour manipuler directement les bits dans une de ces tables entraîne à coup sûr des problèmes, car notre format NE PEUT PAS être semblable à celui de Windows.

Pour éviter ce problème, les applications axées sur la manipulation directe des tables de bits doivent utiliser CreateBitmap ou CreateBitmapIndirect (au lieu de CreateCompatibleBitmap ou CreateDiscardableBitmap).